# Code in the Cloud With Eclipse Che and Docker

Eclipse Demo Camp

Stevan Le Meur (@stevanLM) - Codenvy

#eclipseche

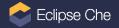

# The Developer Environment Configuration Problem

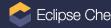

#### Working on multiple projects, technologies

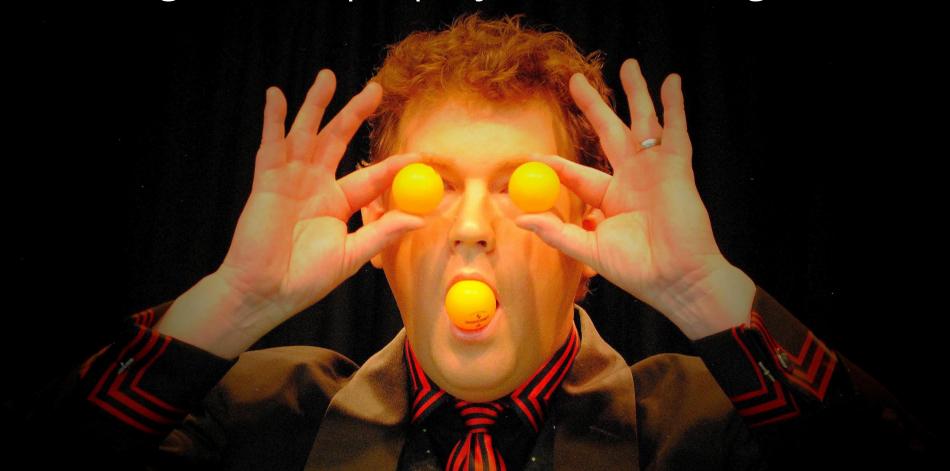

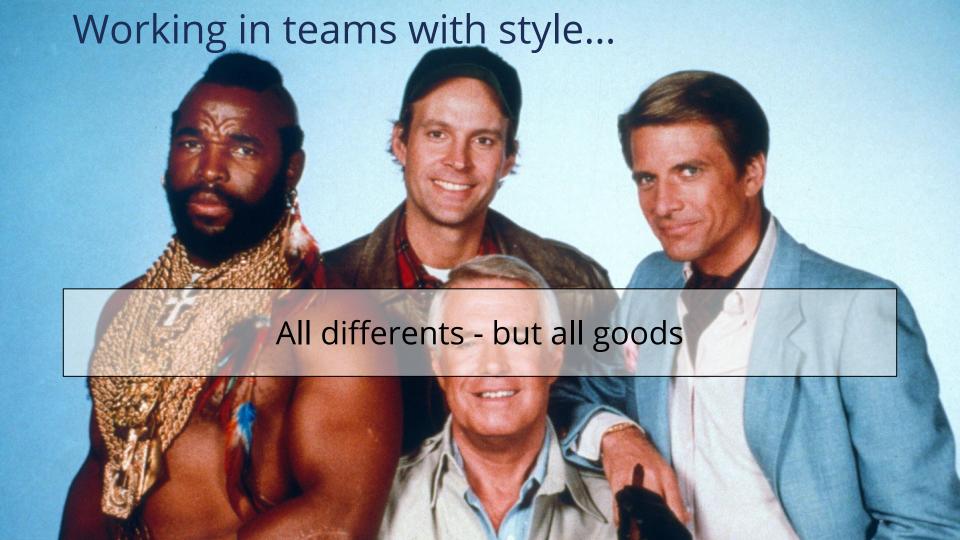

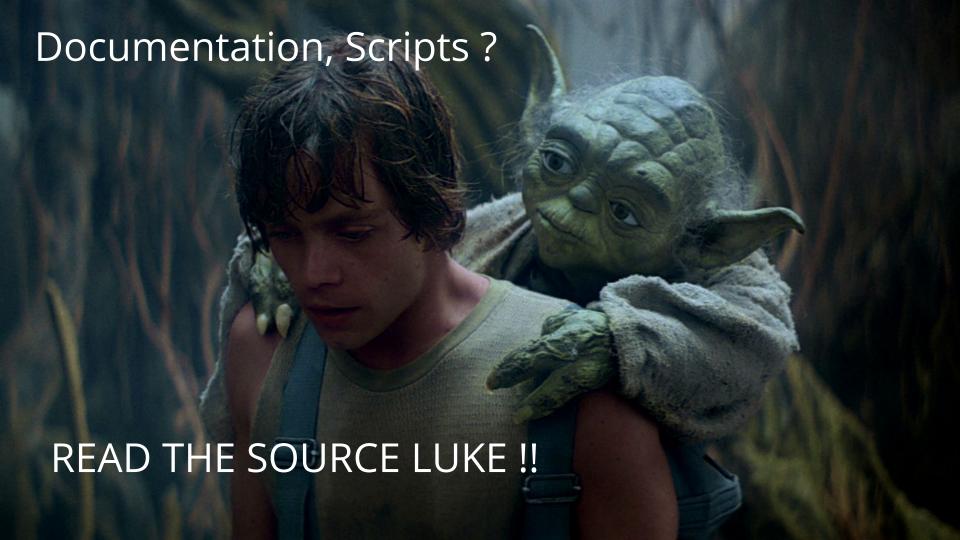

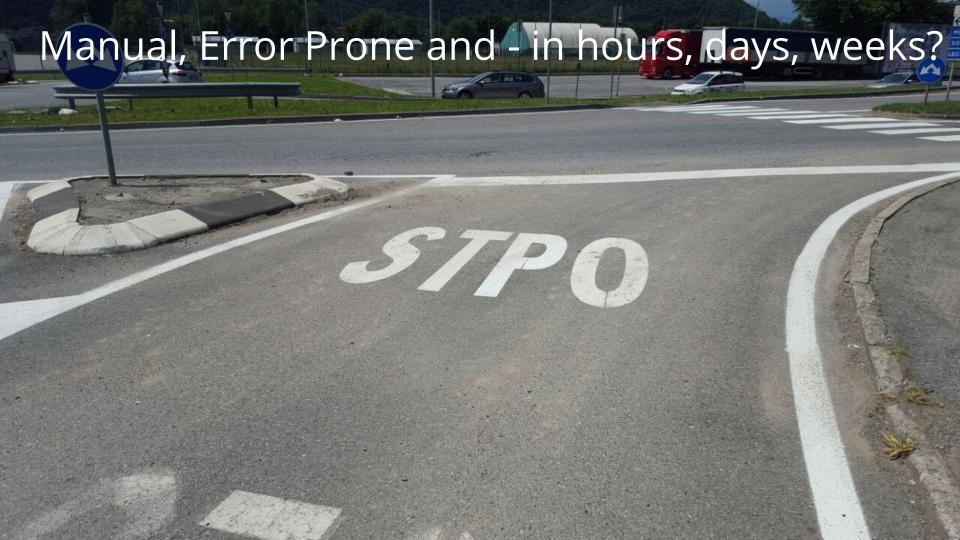

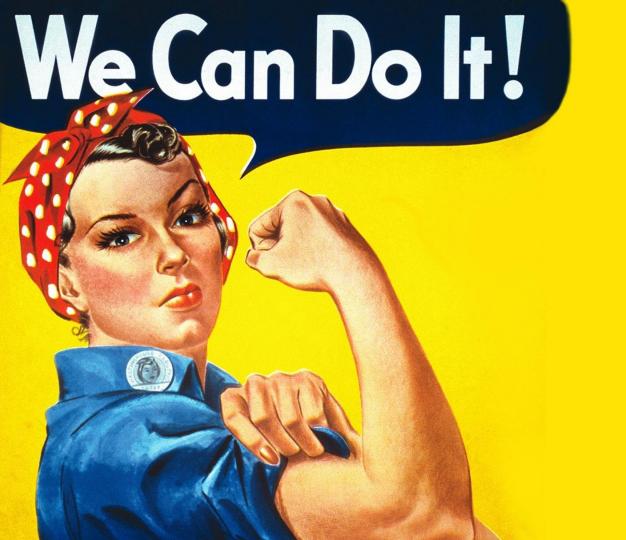

Or not?

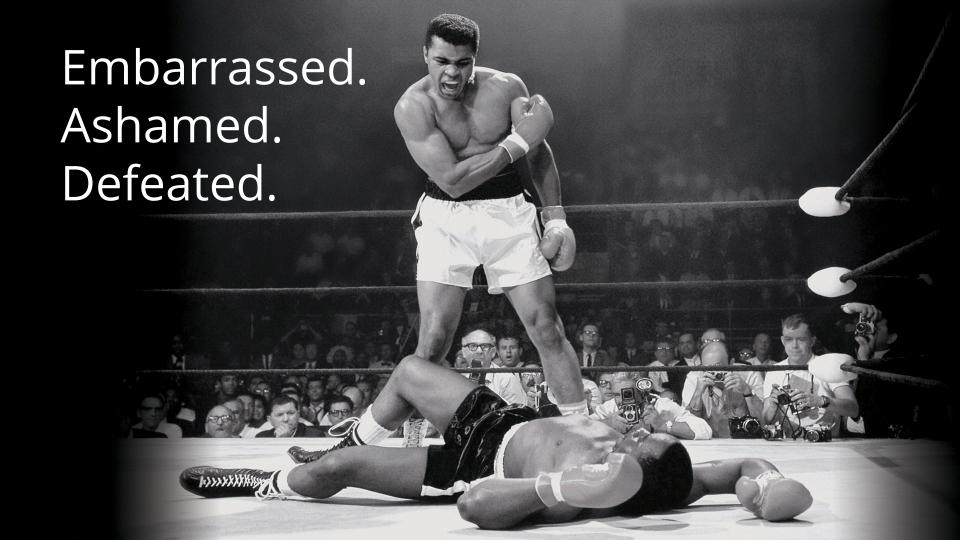

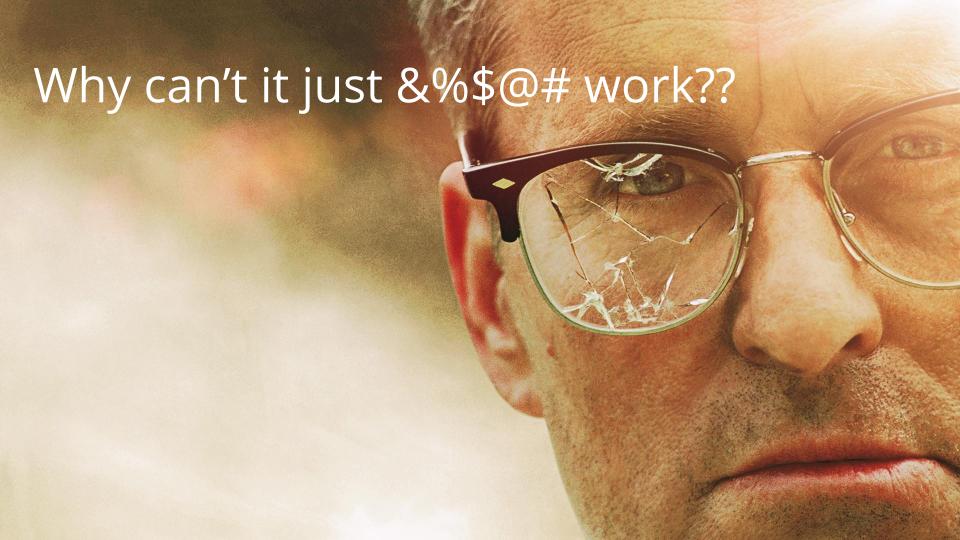

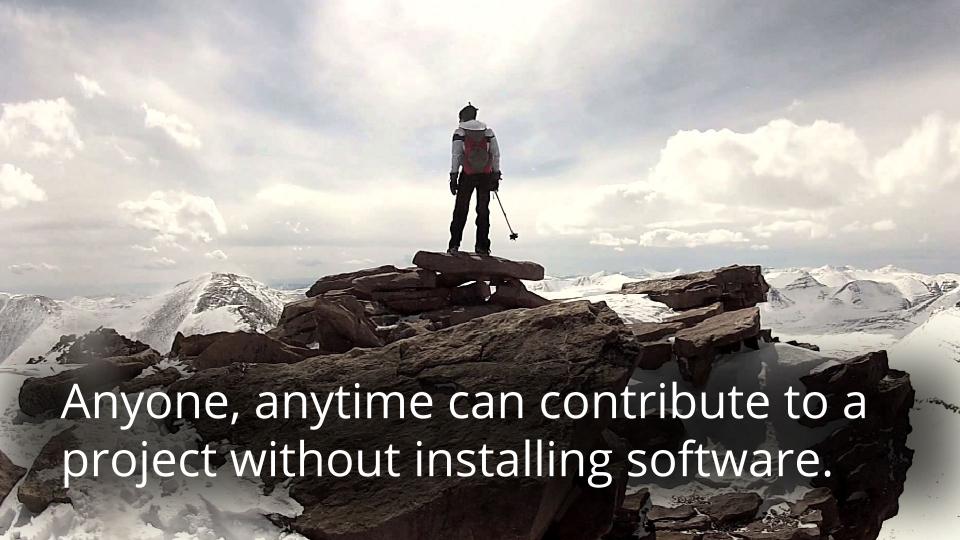

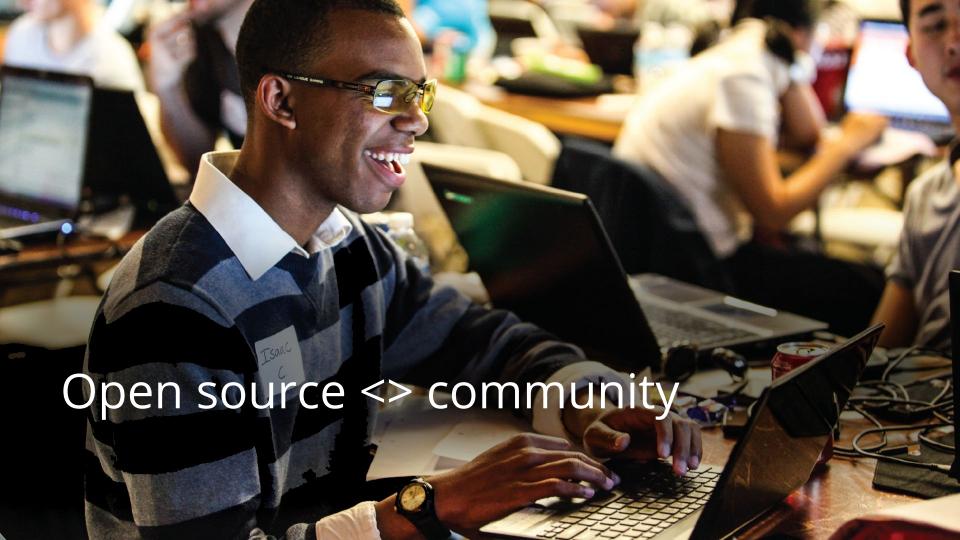

#### Redefine the workspace

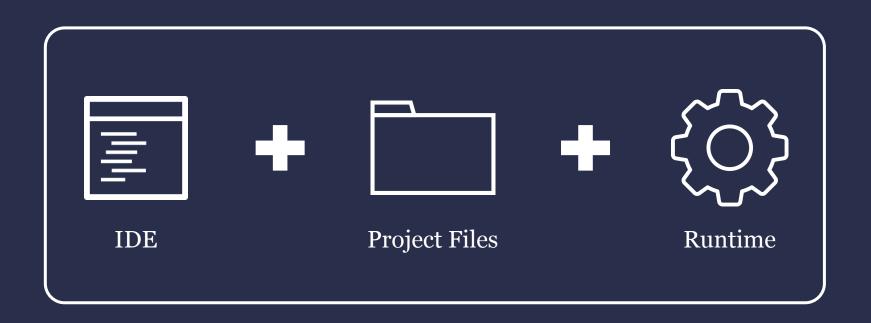

#### Workspaces bring their own runtimes

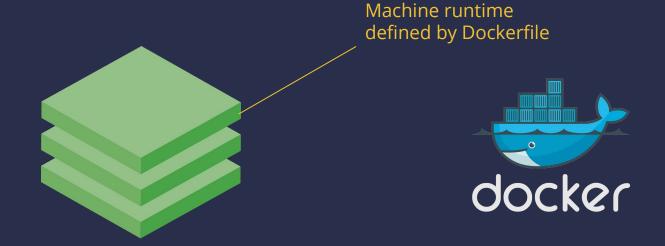

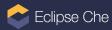

#### Projects are mounted into the runtime

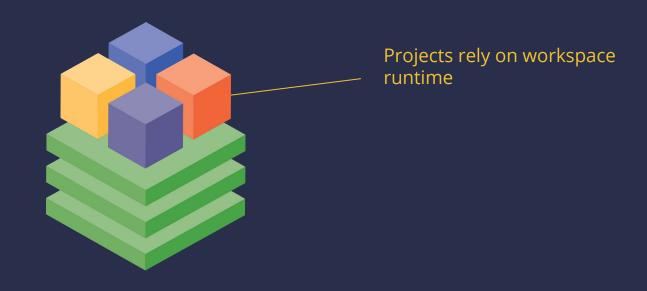

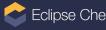

#### Workspaces define commands

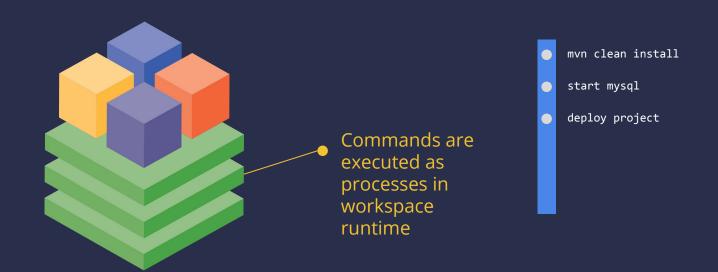

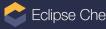

### Workspaces serve their own browser IDE

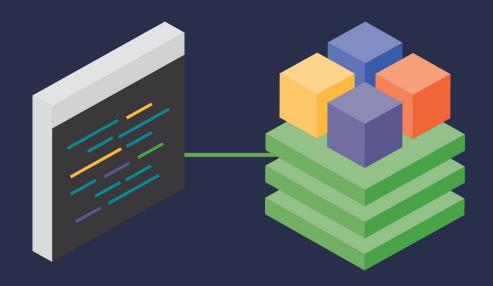

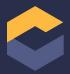

#### Desktop IDEs can connect over SSH

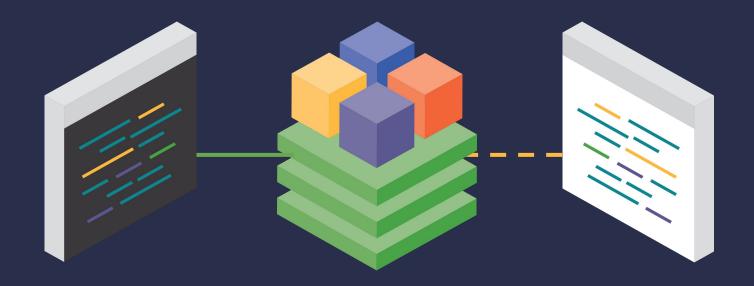

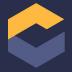

### Workspaces are hosted in Che's server

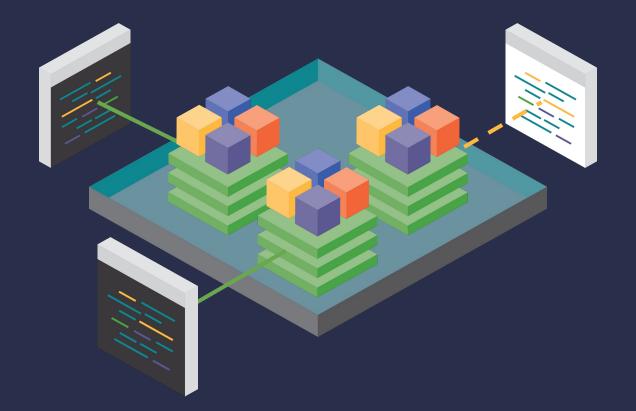

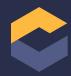

## Live Demo: Introduction to Eclipse Che

- 1. Terminal
- 2. Editor
- 3. Java intellisense
- 4. Commands
- 5. Debug
- 6. Save to the cloud

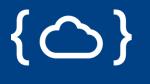

## { Developer Workspace

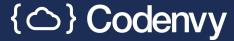

#### JIRA integration

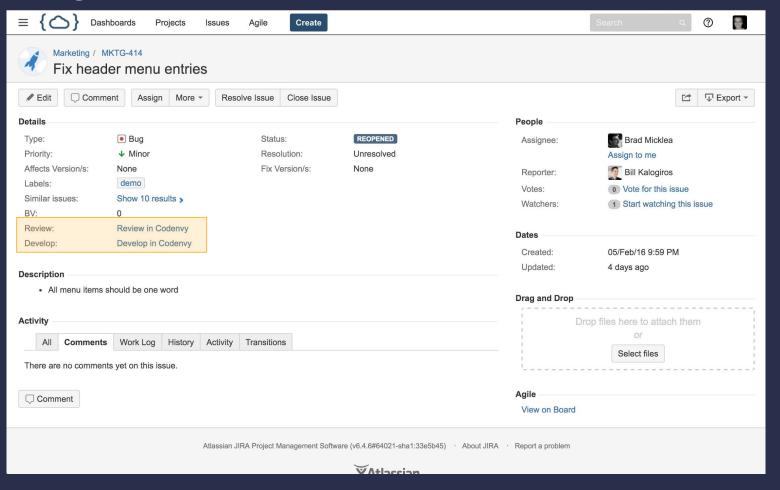

#### Jenkins integration

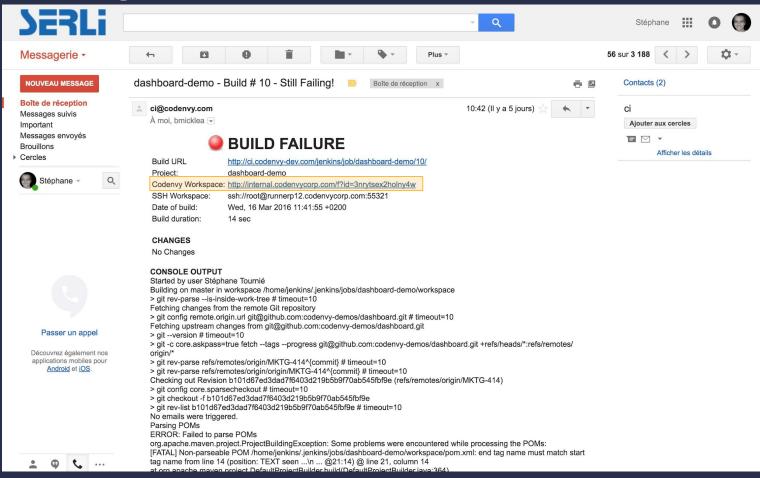

#### And of course...

## eclipse.org/che

Getting started guides

Downloads

**Documentations** 

Contribution guide

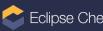

#### Questions?

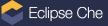

### Thank you

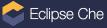